## **Асуулга буцаах үйлдэл**

## **Батлагдсан асуулгыг буцаах үйлдэл**

Асуулгын удирдлага дотор Нэгтгэл дотор ороход дараах цонх гарч ирнэ.

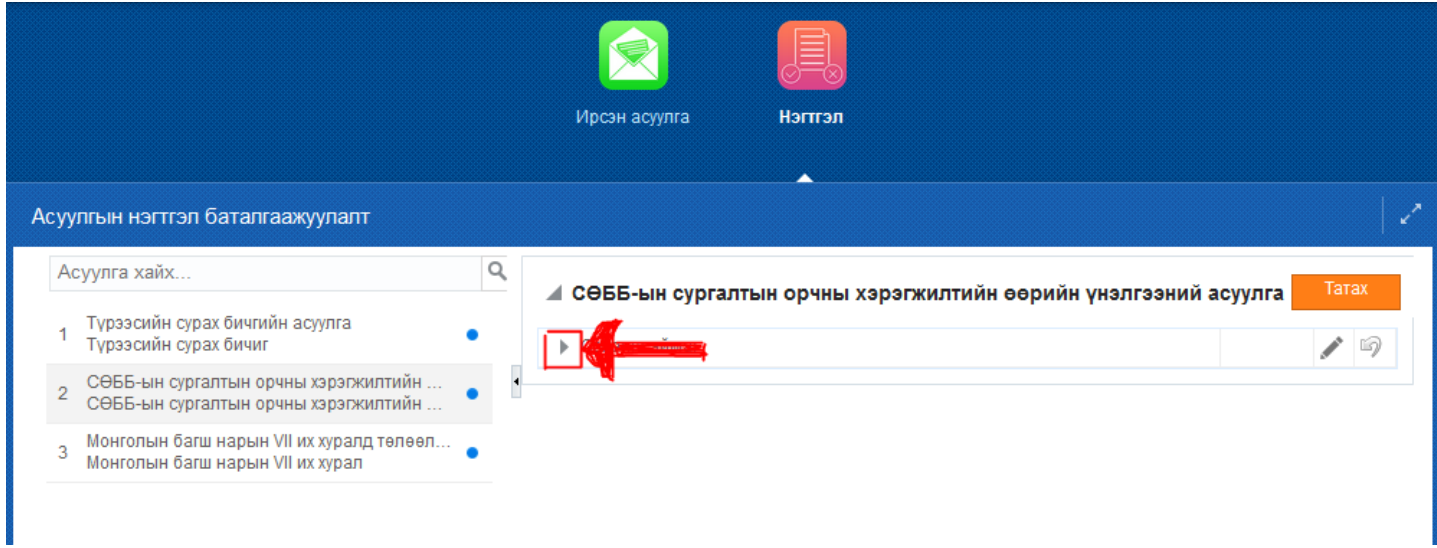

Нэгтгэл дотор аймаг/дүүргийн нэрний урд сумыг дарахад харьяа нэгж байгууллагуудын жагсаалт харагдана. Уг жагсаалтаас хариултын тооны ард буцаах гэсэн товчийг дарснаар тухайн хариулсан асуулга буцаагдаж нэгж байгууллага асуулга засаж дахин баталгаажуулах боломжтой.

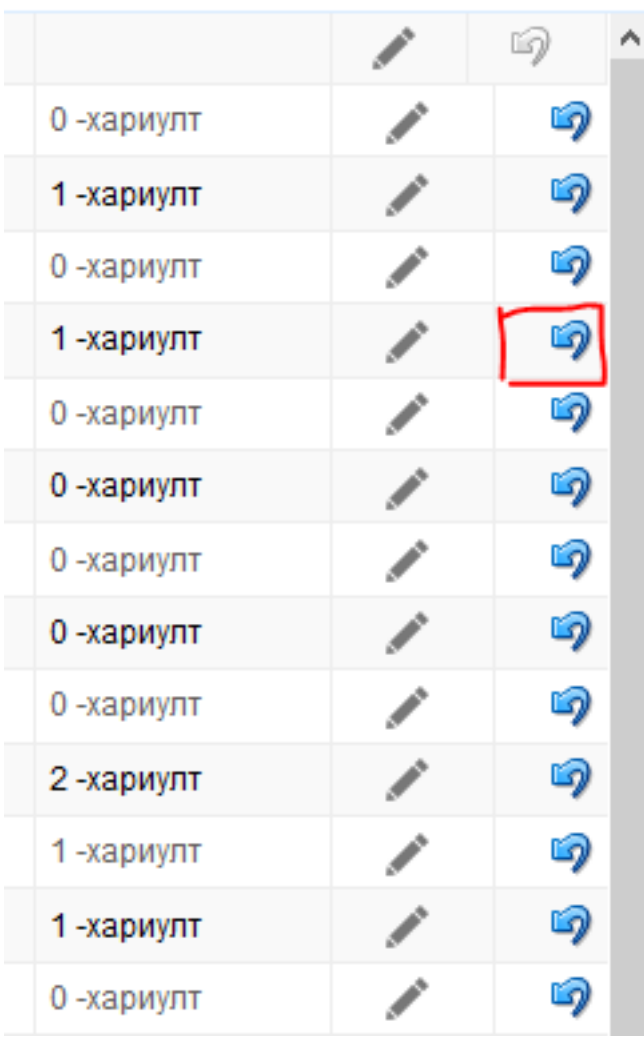